# Utvikling med Genova

#### Modelldrevet utvikling av brukergrensesnitt og tjenester med Genova

#### Kursets struktur og forelesere

Systemutvikling som helhet

- 1.Systemutvikling: motivasjon .......... Jo Hannay, Simula & Ifi
- 2.Systemutviklingsprosessen ............. Rune Steinberg, Visma Software AS
- 2. Systemutviklingsprosessen ............ Rune Steinberg, Visma Software AS<br>3. Prosjektledelse og prosjektarbeid ... Rune Steinberg, Visma Software AS

#### Kunde/leverandør/bruker-forholdx

- 4.Kravhåndtering ………. Erik Arisholm, Simula & Ifi
- 5.Avtaler & kontrakter ... Jørgen Petersen, Promis AS
- 6.Estimering ......………... Stein Grimstad, Simula
- 7.Jus & etikk …….......... ... Dag W. Schartum, Senter for Rettsinformatikk

#### Systemets struktur og design

8.Modellering av krav med use cases …Erik Arisholm, Simula & Ifi

Detaljert undervisingsplan:

- 9.Objektorientert analyse (2 forel.) ........ Erik Arisholm, Simula & Ifi
- **10. Persistens og databaser …………………Erik Arisholm, Simula & Ifi**
- 11. Arkitektur ................................…………. Dag Lorås, Visma Software AS

#### Koding, validering og vedlikehold

- 12. Modellbasert utvikling med Genova … Esito AS
- $\bf 13.$  Validering og verifisering (2 forel.) ...... Lionel Briand, Simula & Ifi
- 14. Konfigurasjonsstyring……………….……. Hans Christian Benestad, Simula

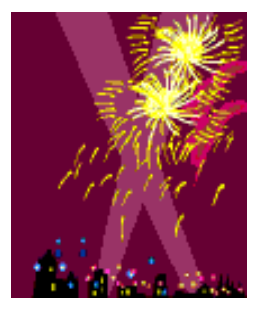

15. Oppsummering & eksamenstips …Erik Arisholm

16. Faglig sosial ettermiddag …... Foreleserne og dere!

uio.no/studier/emner/matnat/ifi/INF1050/v09/undervisningsplan.xml

# Agenda

- $\mathbf{m}$ Hvem er vi?
- $\mathbb{R}^n$ Utviklingsmodell for Genova
- $\overline{\phantom{a}}$ Kort demonstrasjon av generert system
- $\Box$  . Gjennomgang av Genovas byggeklosser
	- Rose og Genova
	- Objektseleksjoner i Genova
	- $\mathbf{r}$  . Dialogdesign i Genova
	- Ressursdatabasen på overflaten
- $\Box$  Produksjon av en ny dialog fra modell til prototype

### Hvem er vi?

- τ Christian Herzog, seniorkonsulent i Esito
- τ **- Knut Sagli, sjefskonsulent i Esito**
- τ Esito utvikler verktøy og leverer spisskompetanse i prosjekter

# Esito

- τ Esito skal gi kundene lavere kostnader og bedre kvalitet i utvikling og vedlikehold av sine applikasjoner
	- Støtte modelldrevet utvikling (MDU)
	- Lage de beste kodegeneratorer

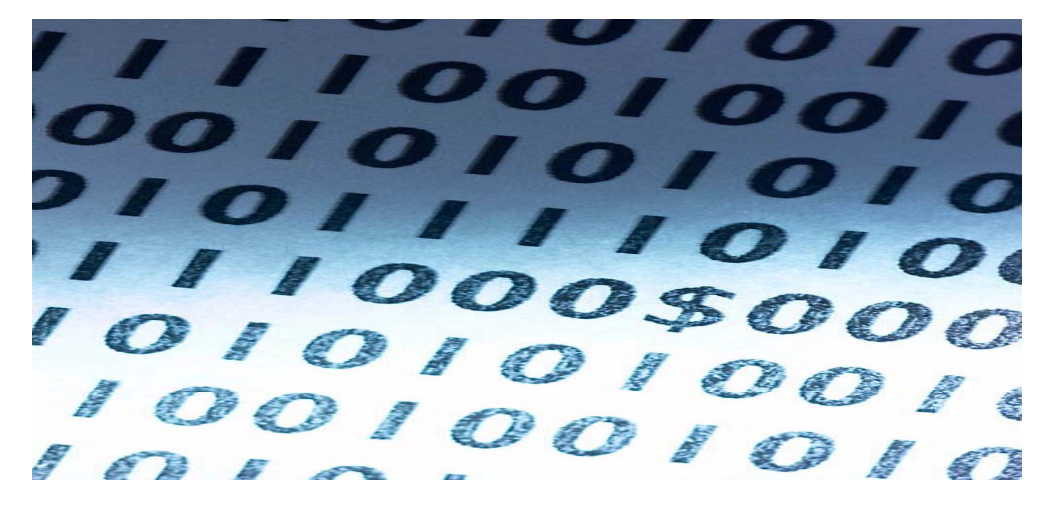

### Genova tilbyr

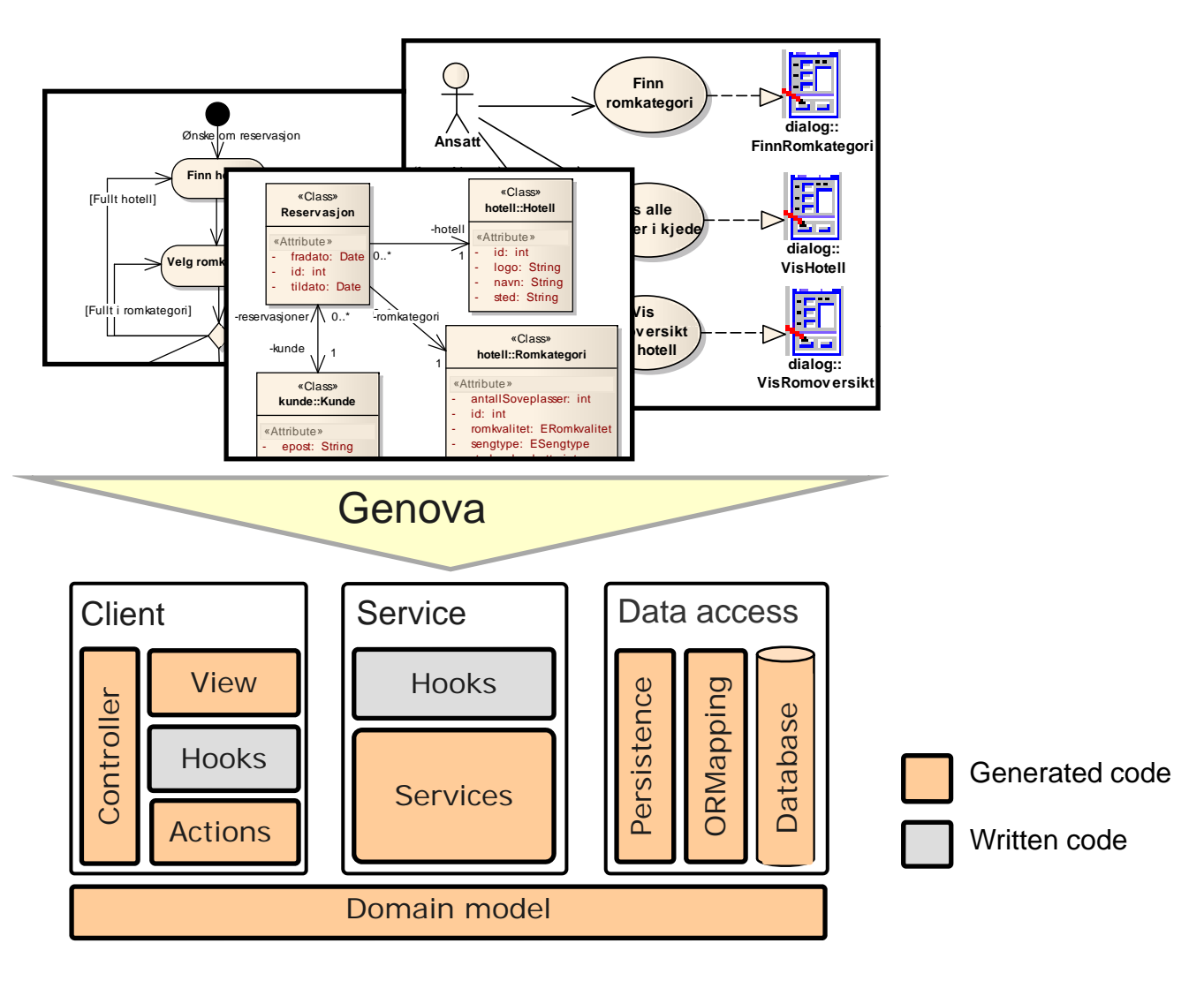

6

### Genova fra oven

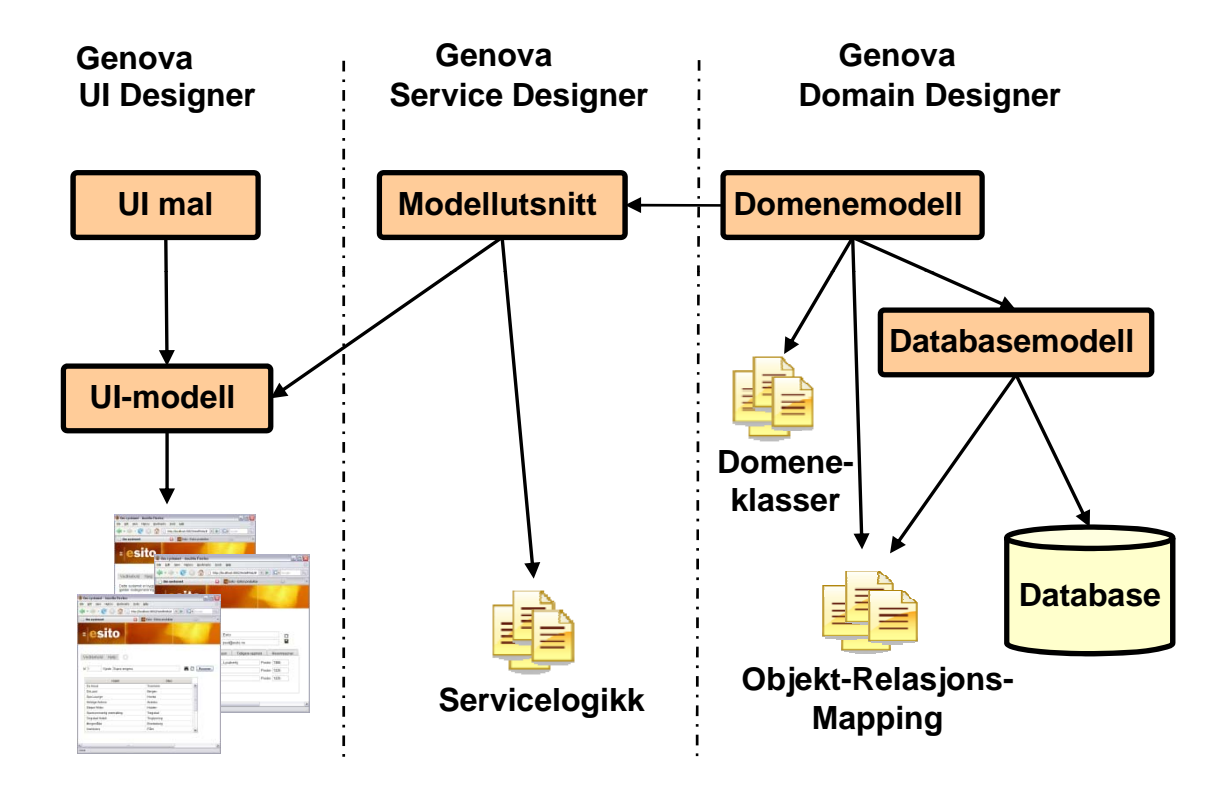

#### Genova og metode

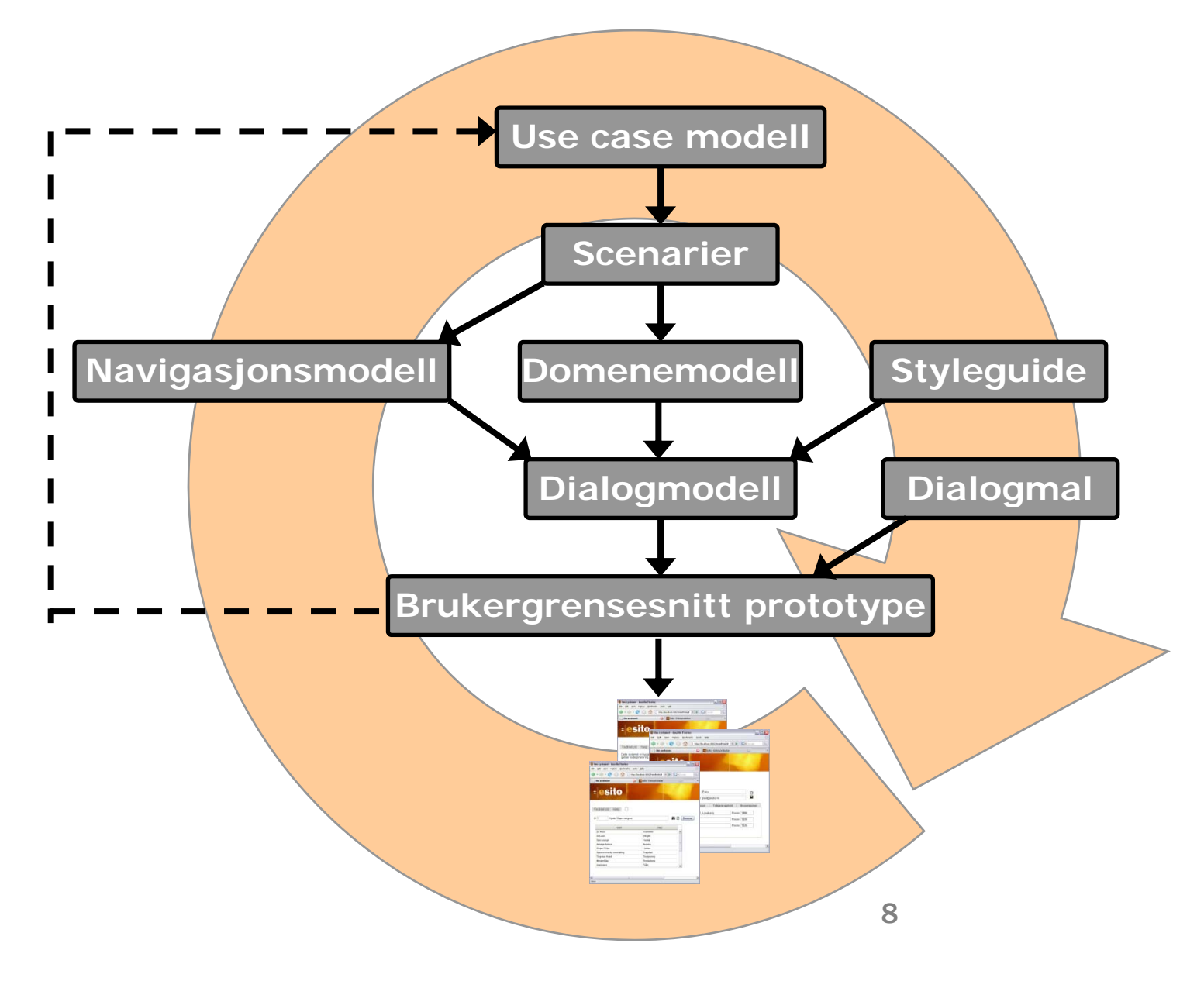

# Vi lager et lite system

- UML-modell
- and the state of the state of the state of the state of the state of the state of the state of the state of th Navigasjonsmodell
- τ **- Genova Workspace** 
	- г Synkronisering
	- Setup
	- $\mathbf{r}$  . Ressurser
- and the state of the state of the state of the state of the state of the state of the state of the state of th Objektseleksjon
- $\Box$ Dialogmodell
- **Generering og kjørende kode**

# Detaljert gjennomgang

- $\Box$ Rose og Genova
- τ Objektseleksjoner i Genova
- $\Box$ Dialogdesign i Genova
- Ressursdatabasen
- Kort om kodegenerering

# Rose og Genova

# Domenemodellen

Domenemodellen lages i Rose og hentes så inn i Genova

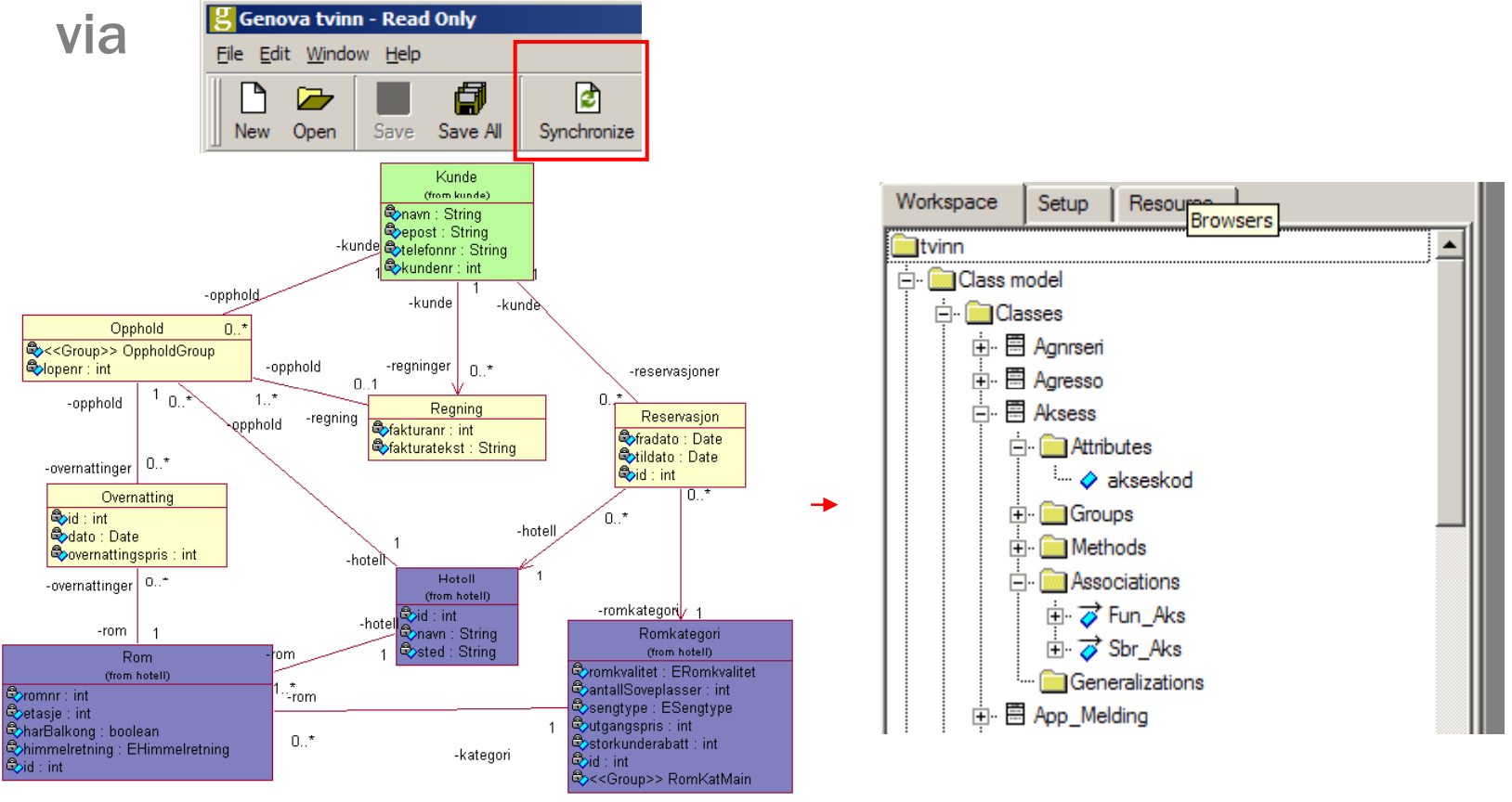

NB! Det er ikke mulig å endre domenemodellen i Genova. Endringer gjøres i Rose og synkroniseres inn.

# Navigasjonsmodellen

Navigasjonsmodellen lages i Rose og hentes så inn i Genova

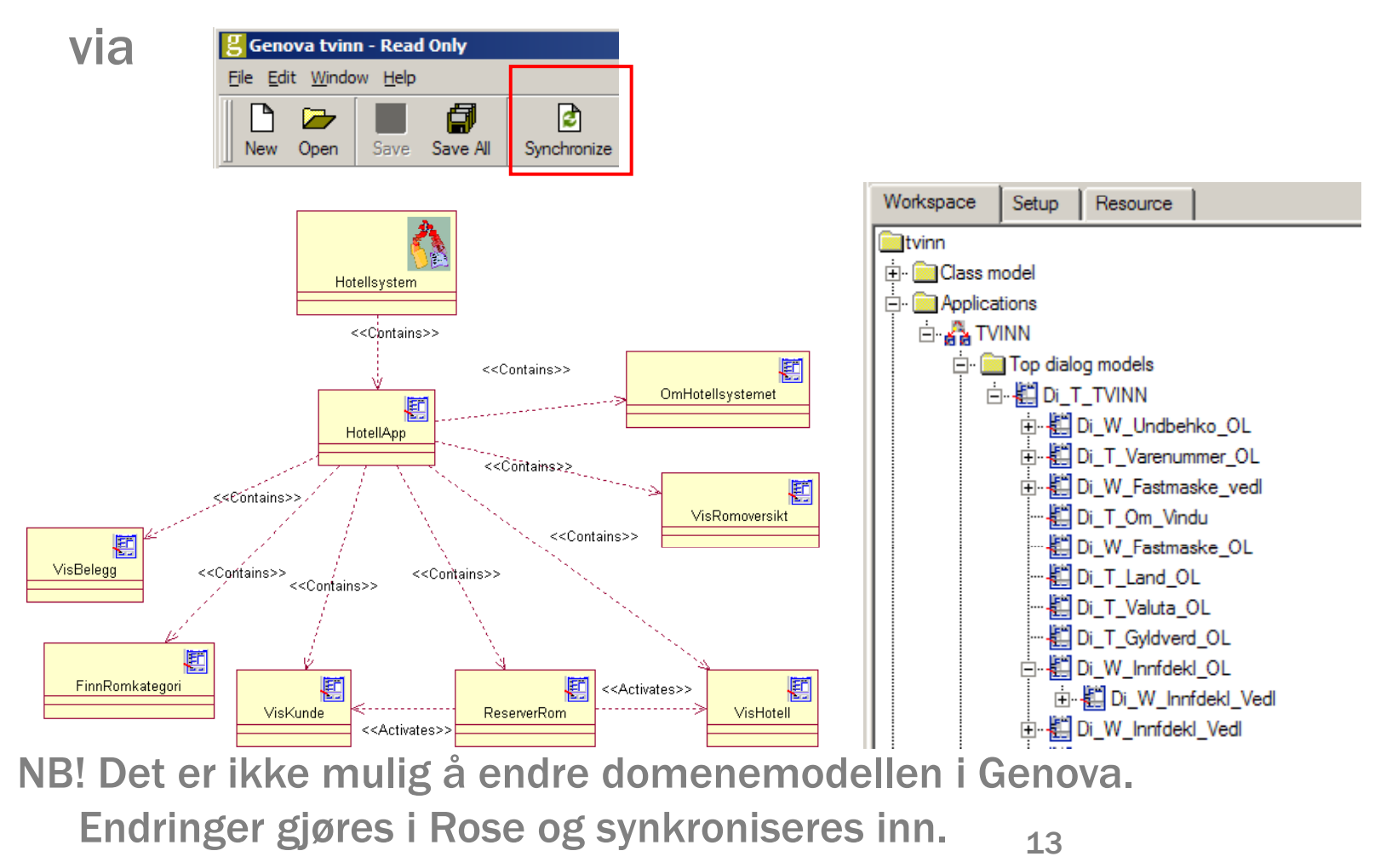

#### Genova UI-dialogen i Rose -UserInterface

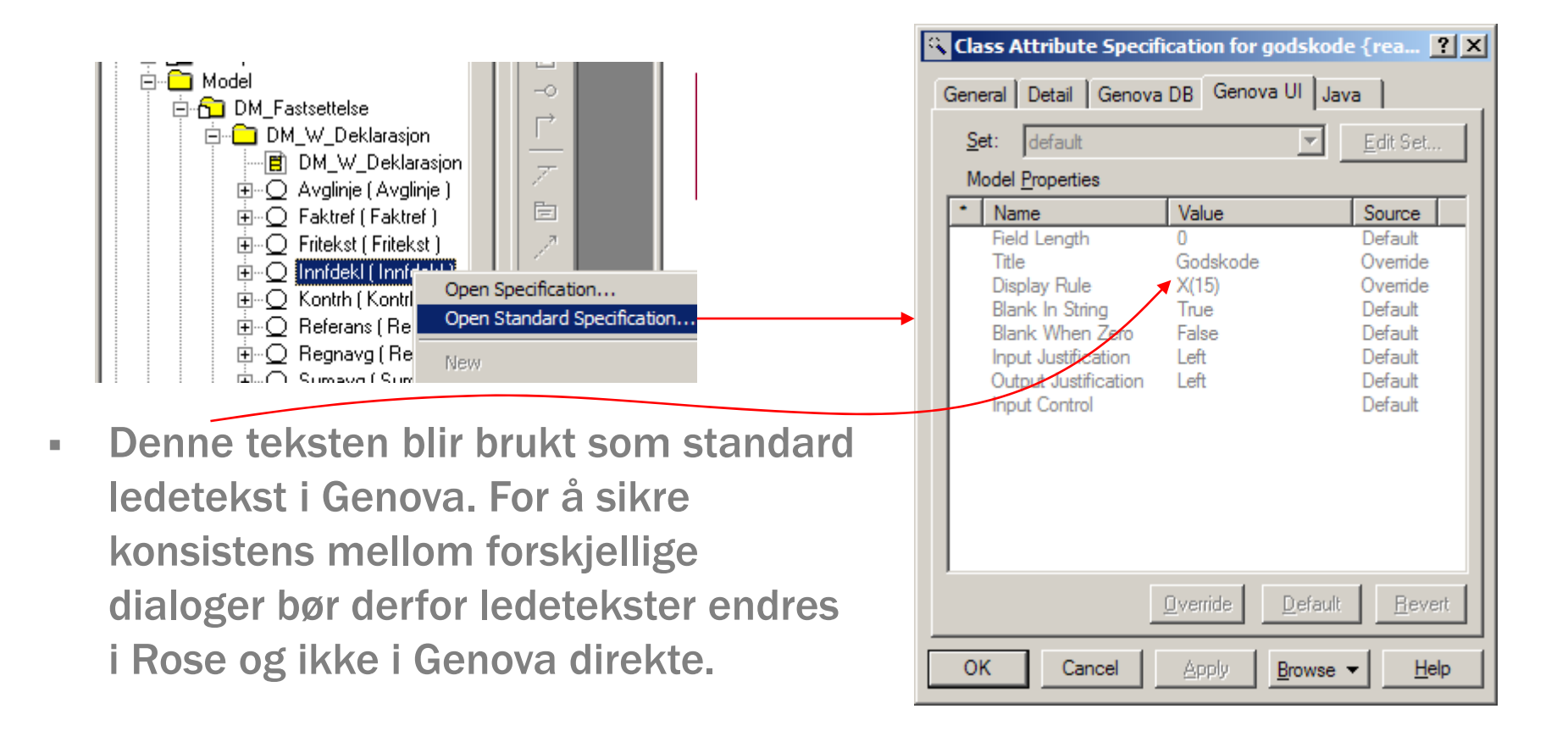

#### Genova DB-dialogen i Rose -DataBase

- $\mathbf{r}$ Når man skal lage en database, må man angi databaseorienterte verdier som "Primary Key", "Unique", "Not Null" osv.
- $\mathcal{L}_{\mathcal{A}}$  For assosiasjoner kan man angi fremmednøkler.

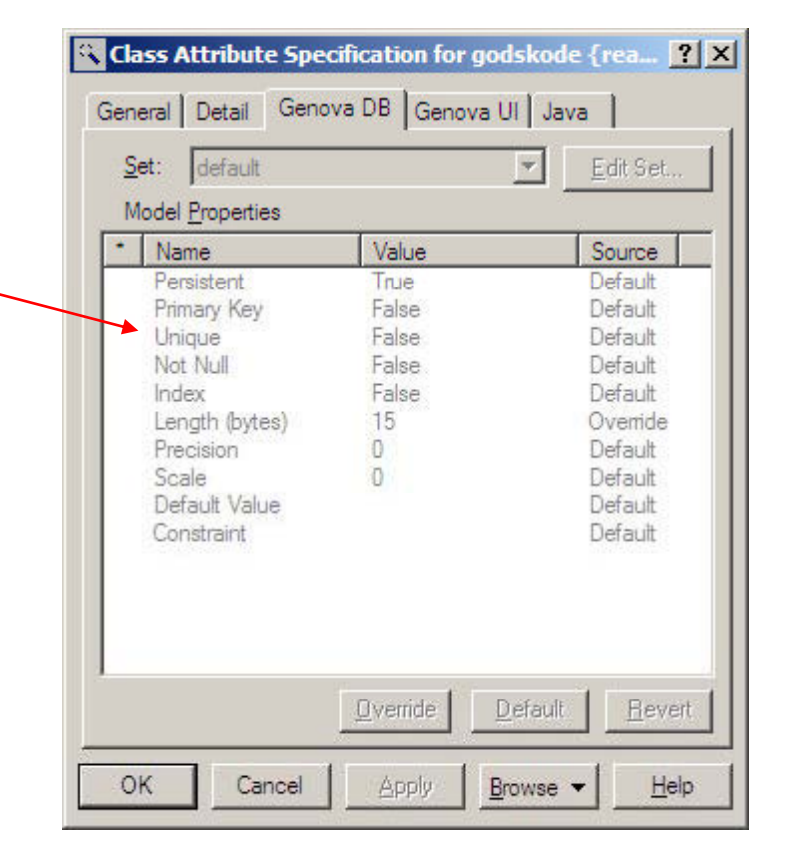

# Objektseleksjoner (OS) i Genova

# Lage en objektseleksjon (OS)

- $\mathcal{L}_{\mathcal{A}}$  En objektseleksjon er et utsnitt av klassemodellen. Den kan inneholde flere røtter. Den første roten skal imidlertid være den primære roten.
- På bakgrunn av objektseleksjonen • Ny objektseleksjon fra kan vi generere kode som gir oss et sett av tjenester (bl.a. CRUD tjenester).
- Ved synkronisering mot Rose lages det automatisk tomme OS'er for hver dialog angitt i navigasjonsmodellen.

kontekstsensitiv meny

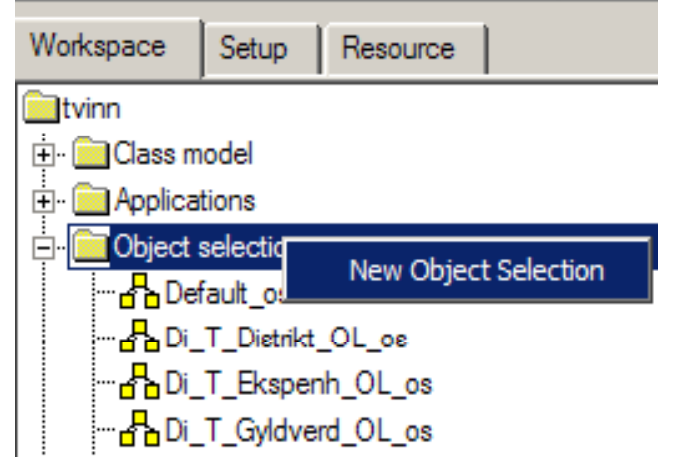

# Lage en objektseleksjon (OS)

- $\overline{\phantom{a}}$  Man må velge målmiljø for en objektseleksjon.
- $\mathcal{L}_{\mathcal{A}}$  Kontekstsensitiv meny gir deg muligheten for å utvide utsnittet av klassemodellen som objektseleksjonen representerer.
- ×. Ekskluder uønskede attributter fra objektseleksjonen

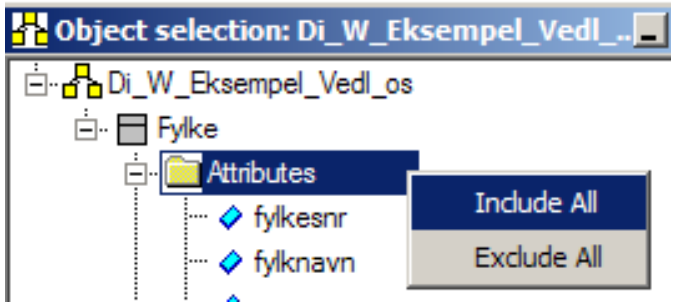

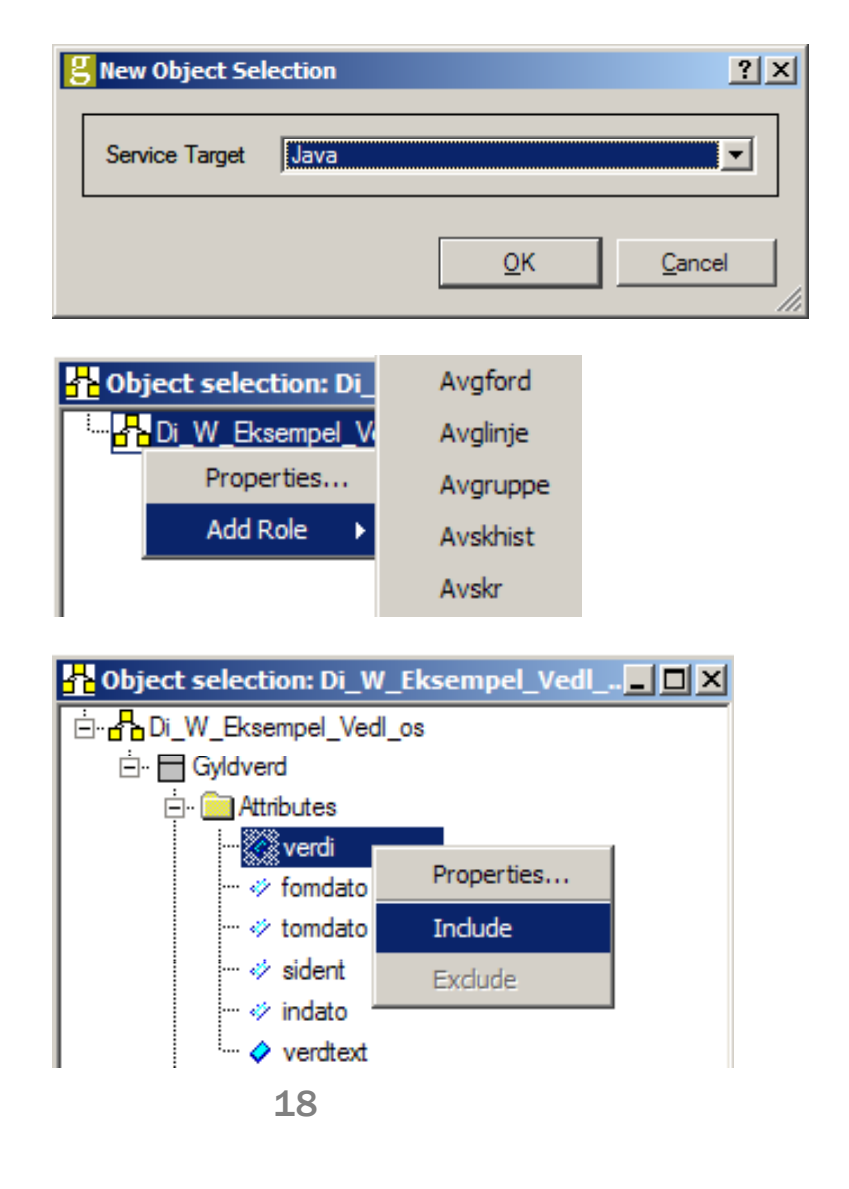

# Lage en objektseleksjon (OS)

- $\mathcal{L}_{\mathcal{A}}$  Dobbeltklikk på rollen gir deg egenskapsdialogen til rollen. (Også tilgjengelig via kontekstsensitiv meny)
- $\mathcal{L}_{\mathcal{A}}$  Gir mulighet for å endre navn. Inneholder også nyttig informasjon om rollen

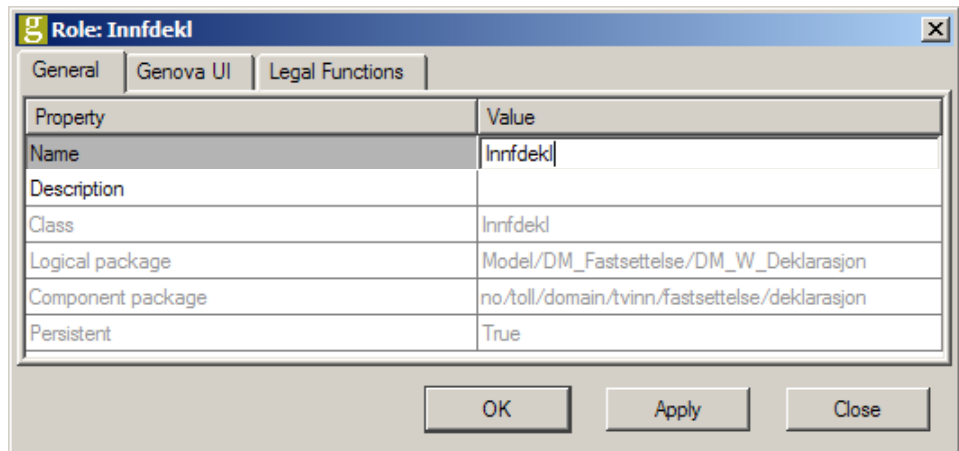

Generelt i Genova så gir både kontekstsensitiv meny og dobbeltklikk komponentens egenskapsdialog.

# Dialogdesign i Genova

# Lage en dialog

- En dialogmodell er bygget på en objektseleksjon
- Ξ En dialogmodell er et tre bestående av dialogkomponenter
- Ved synkronisering mot Rose lages det automatisk tomme dialoger for hver dialog angitt i navigasjonsmodellen

# Lage en dialog

**age en dialog**<br>Første gang en dialog åpnes må følgende velges

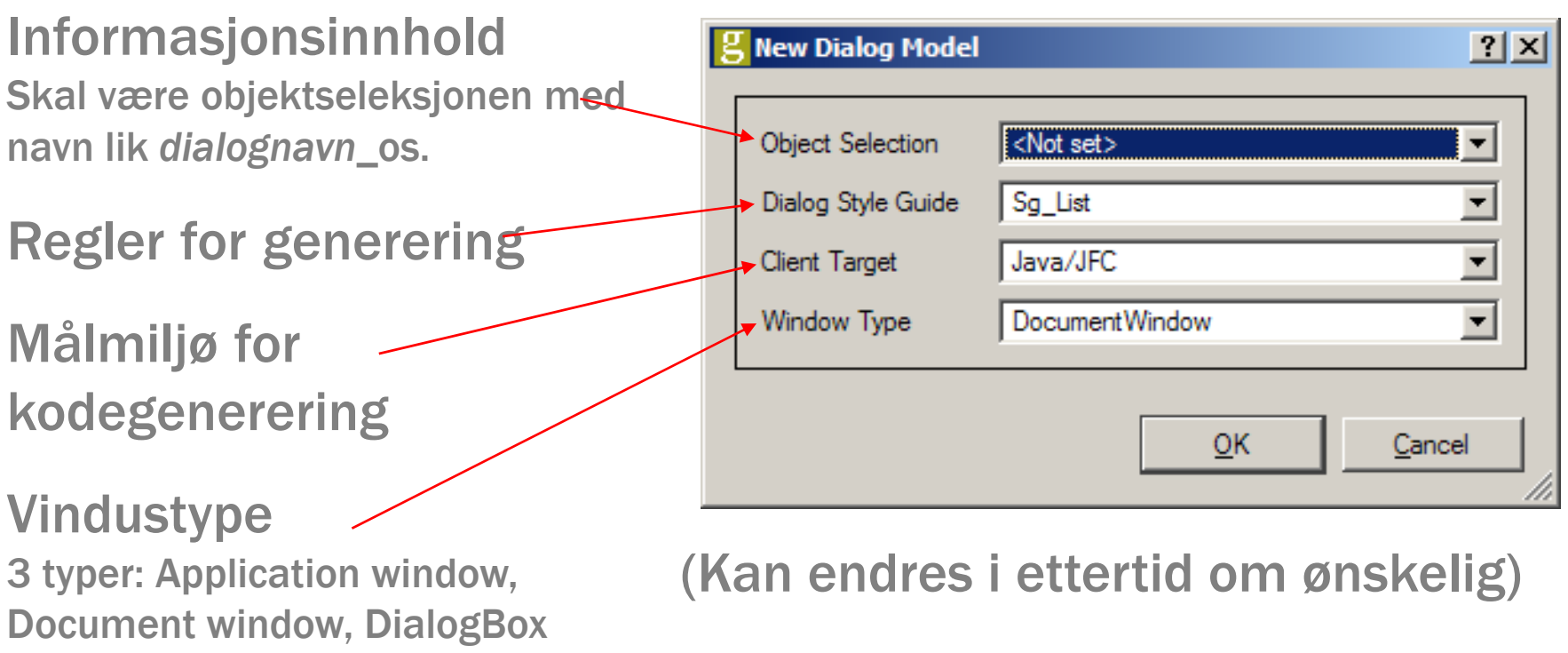

## Lage en dialog

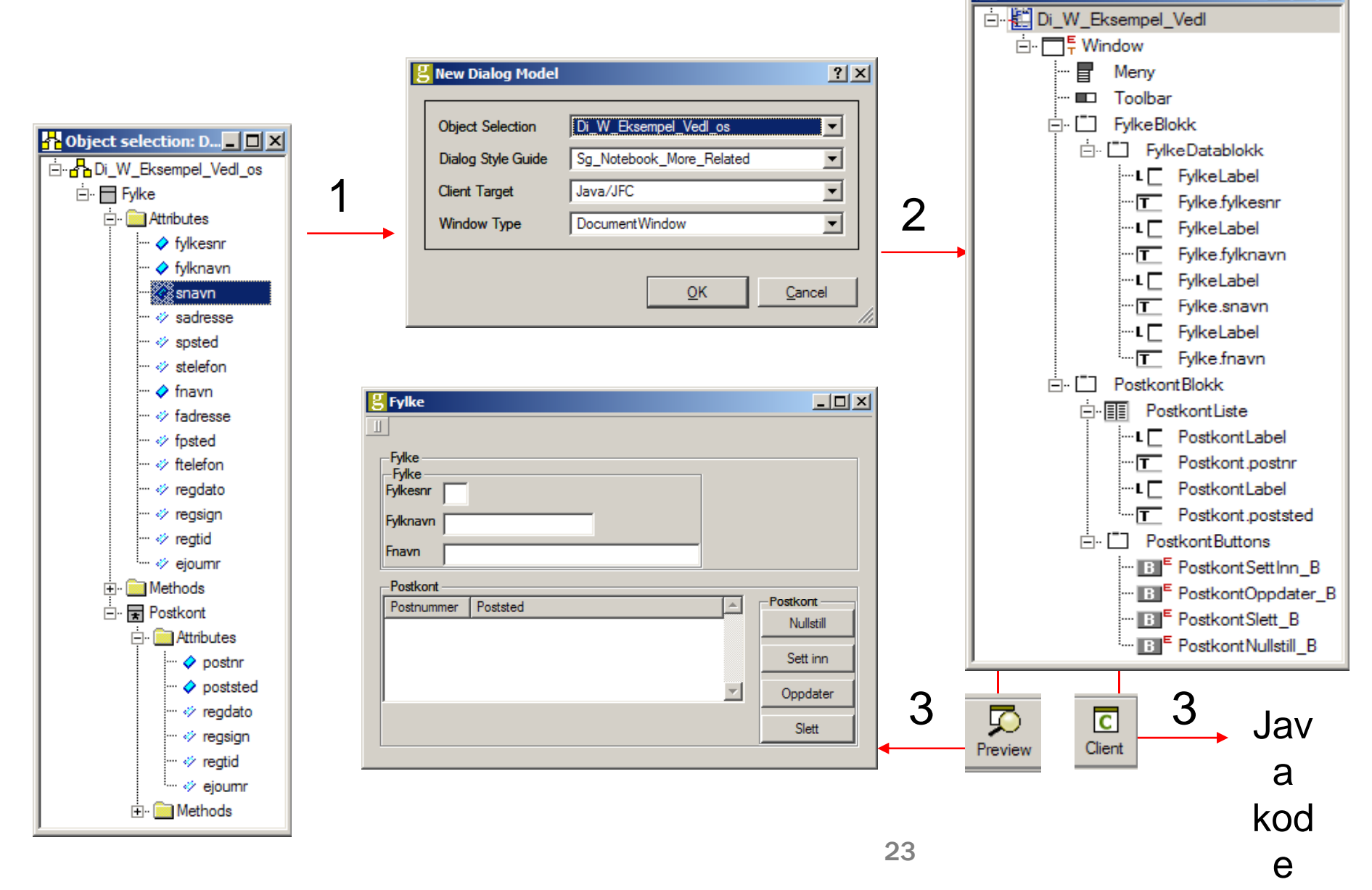

Dialog model: Di W Eksem... IDX

### Setting og endring av ledetekster

- 1.Genova UI.Title i Rose
- 2.Tekstfelt.Title –
- 3.Tekstfelt.Label.Title
- $\overline{\phantom{a}}$  Høyeste prioritet å foretrekke

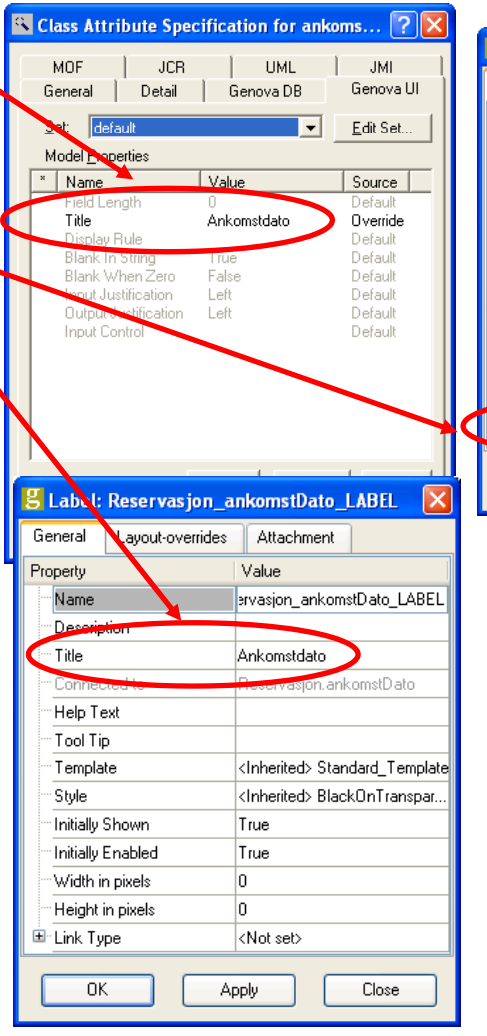

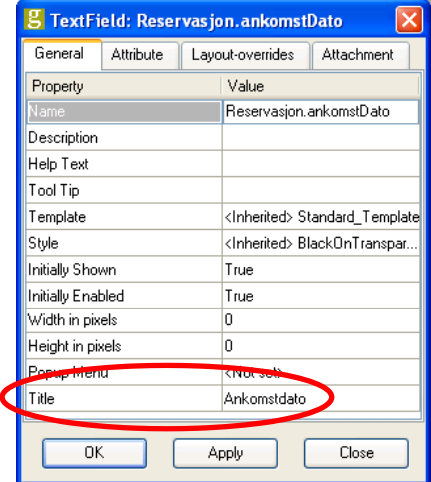

# Flytting av elementer og angring

- τ Ta tak i elementet og trekk det dit du ønsker. Det røde punktet angir hvor det havner. Få elementet i riktig blokk.
- τ Dessverre ingen angring. Lagre hver gang du er sikker/fornøyd så langt og lukk dialogen (uten å lagre) når du beveger deg bort fra ønsket resultat.

# Dialogkomponenter - Generelt

Merk: "General" arkivkortet varierer mhp. komponent, men for de fleste gjelder følgende

- $\mathbb{R}^n$ • Navn på dialogelementer, navnestruktur kan settes i Style guide
- Hver enkeltkomponent er tilordnet en template og style. Container-elementer er i tillegg tilordnet en layout via:
	- Arv (fra komponenten over) eller
	- Manuell spesifikasjon
- $\mathbf{r}$ Unngå bruk av disse, bortsett fra ved skjulte blokker

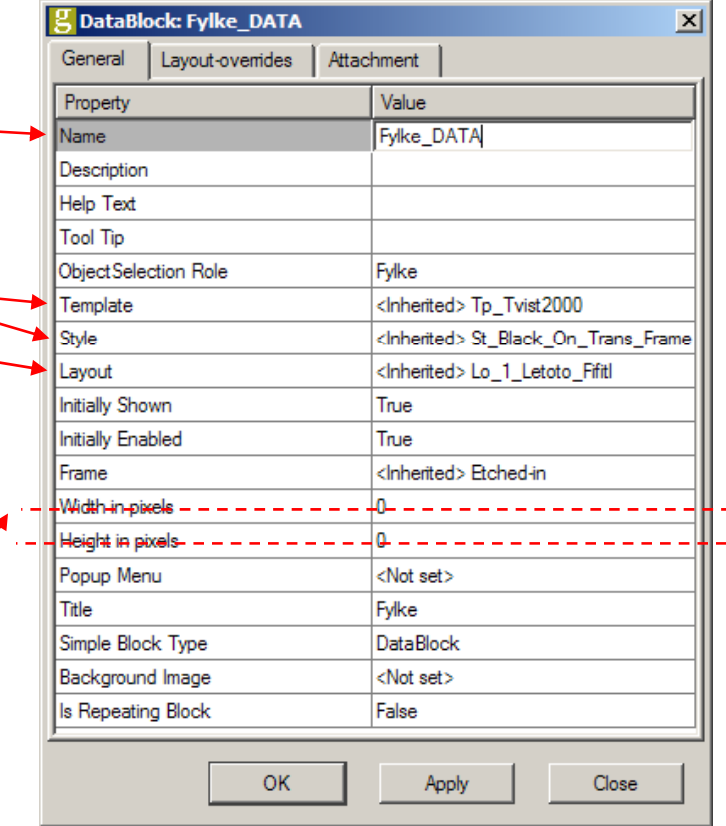

# Dialogkomponenter - Generelt

Egenskaper ved de fleste dialogkomponentene

- **Settes fortrinnsvis via** overstyring av layout. I enkelttilfeller er det nødvendig å sette dette på enkeltkomponenter. (For eksempel listblokkelementer)
- Hvor mange kolonner komponenten skal strekke seg over.

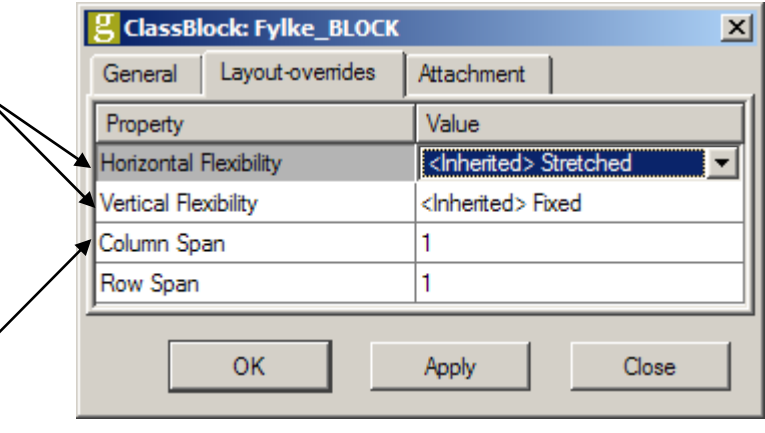

# Dialogkomponenter - Datafelt

- **Komponent med** knytning mot objektseleksjonen
- Har en av flere muli ge representasjoner:
	- Textfield
	- Check Button
	- Radio Group
	- Combo Box
	- (List, Scale, Stepper)
- Representasjonsavhengige egenskaper

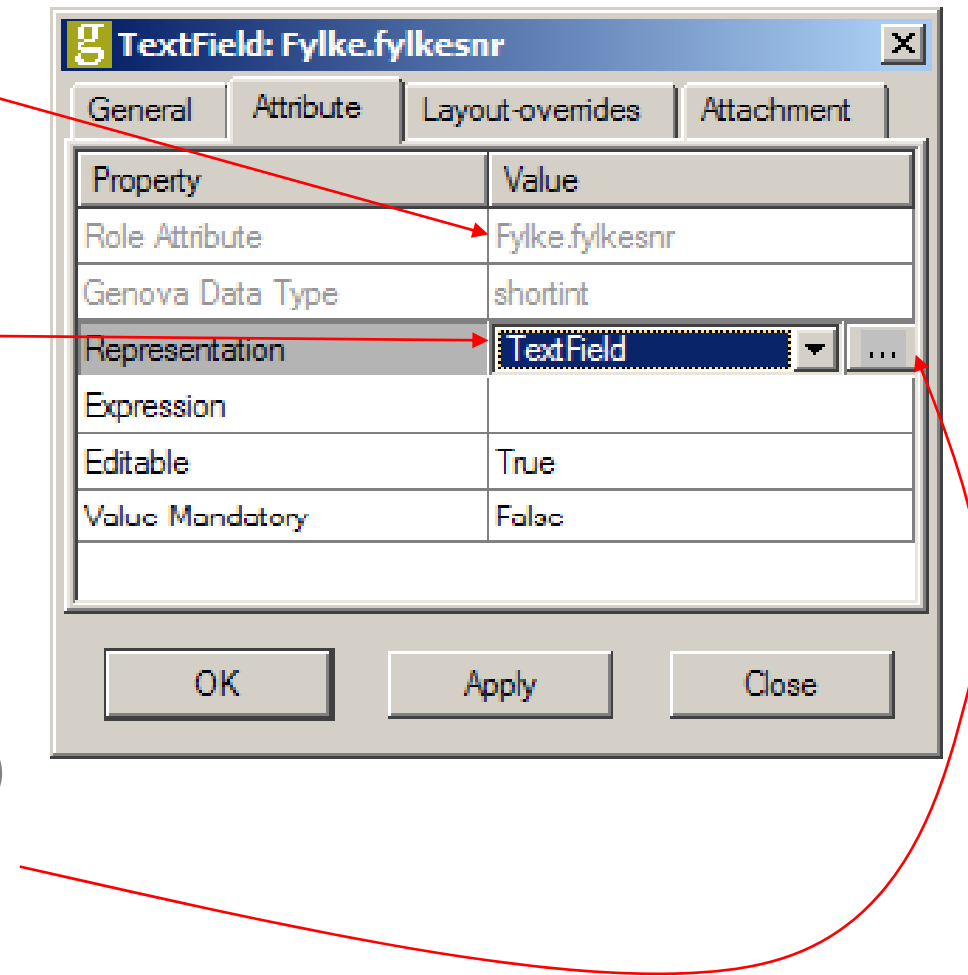

# Tilordning av attributt og ledetekst

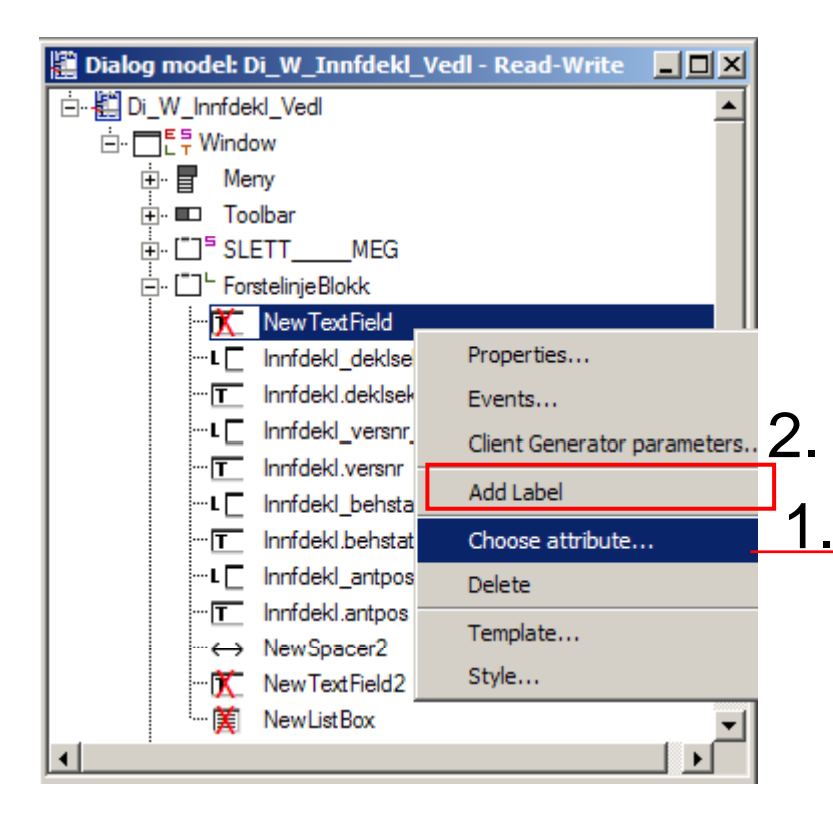

Viser alle attributter i objektseleksjonen som enda ikke er brukt i dialogen

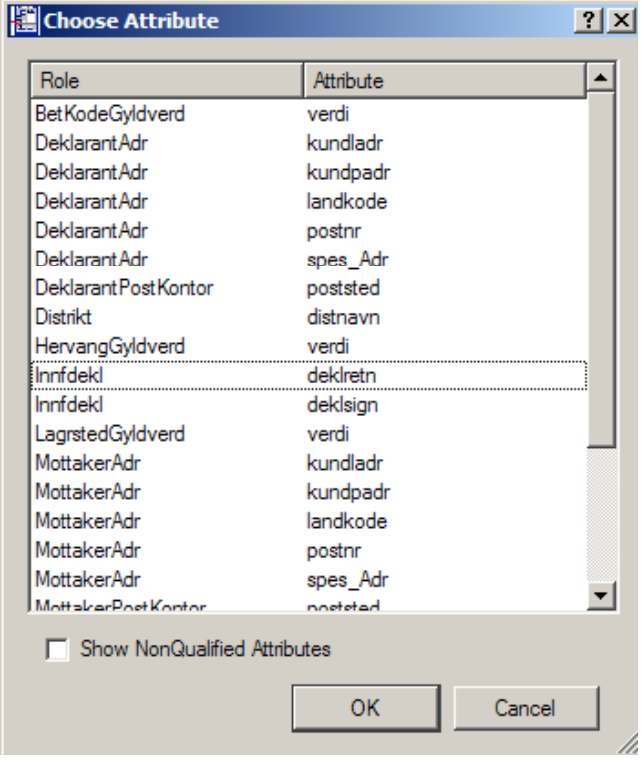

# Ressursdatabasen

Layouts

# Ressursdatabasen i korte trekk

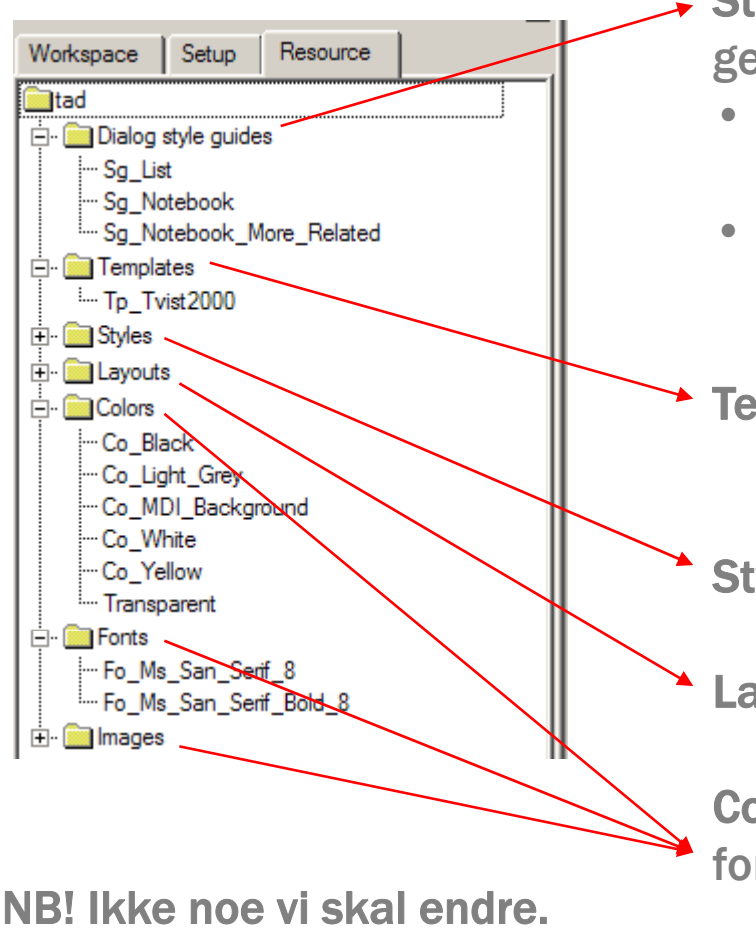

Style guide: Når en dialog åpnes for første gang genereres det automatisk en dialogmodell.

- Datafeltene i denne dialogen baseres på den valgte objektseleksjonen.
- Den visuelle representasjonen av disse dataene baseres på den valgte style guiden.

Template: Navngitt kombinasjon av Style og Layout per komponenttype.

Style: Navngitt kombinasjon av for- og bakgrunnsfarge, font, rammetype og størrelse. Layout: Navngitt kombinasjon av parametere for utlegg (posisjonering) av komponenter Colors, Fonts og Images angir henholdsvis farge, font og bilder.

NB! Ikke noe vi skal endre.Vi skal kun bruke ressursene.

# Layout generelt

 $\mathcal{L}_{\mathcal{A}}$  En layout gjelder kun for direkte barn av en container. (Den arves ikke nedover i treet. Ønsker man en "arvet layout endring" må man overstyre hvilken template som brukes.)

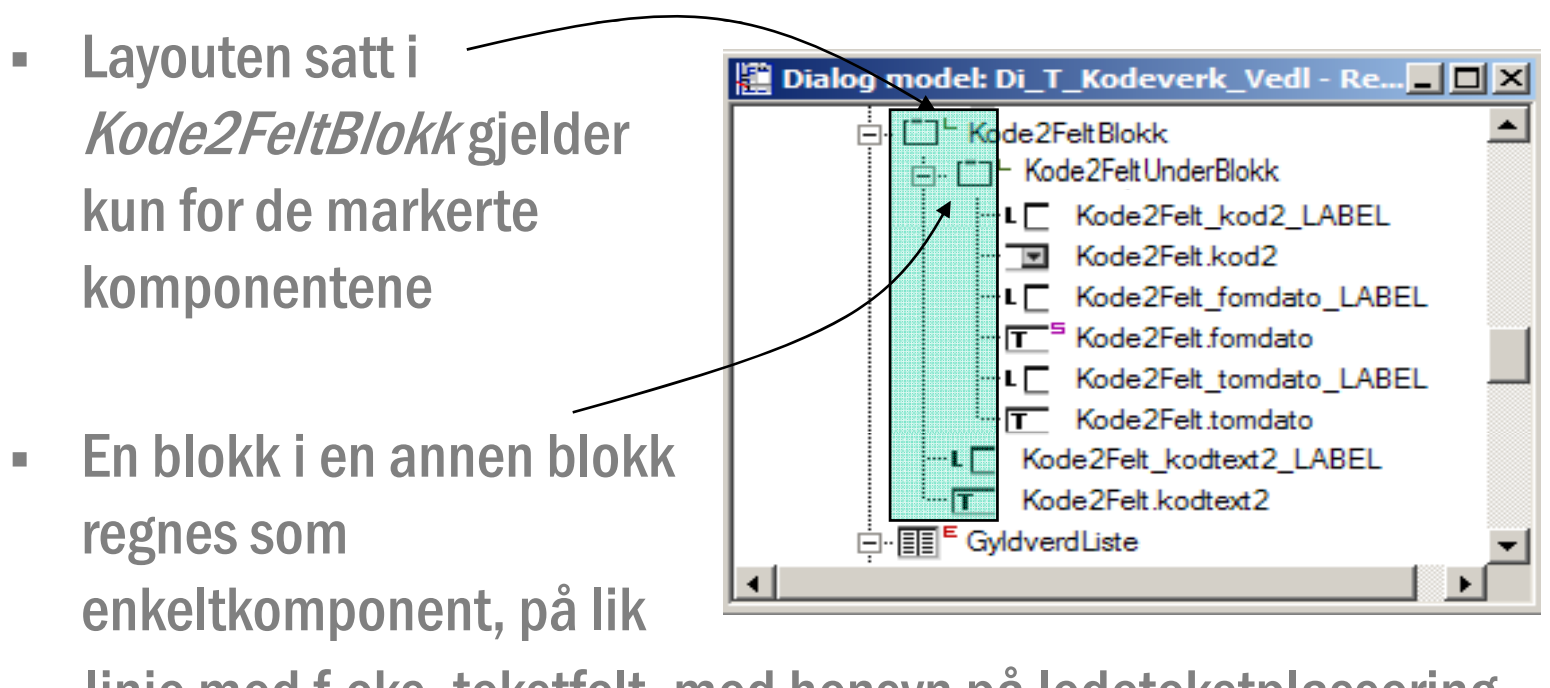

linje med f.eks. tekstfelt, med hensyn på ledetekstplassering, utstrekning, justering, osv... 32

Navnet på layoutene er bygget opp slik:

*Direction NAlignFlex*[No]Border

-- Line2AboveStretchedBorder ·Line2AboveStretchedNoBorder ∘Line2LeftFixedBorder - Line2LeftFixedBorderMin - Line2LeftFixedNoBorder - Line2LeftSpreadBorder Line2LeftStretchedBorder ·Line2LeftStretchedNoBorder ·Line3AboveFixedBorder Line3AboveFixedNoBorder -Line3AboveStretchedBorder -- Line3AboveStretchedNoBorder

- $\blacksquare$  [...] = valgfritt
- Border = Konstant
- $\mathcal{L}_{\mathcal{A}}$ Direction, N, Align, Flex = variable

#### Vi skal nå se på den visuelle betydningen av disse konstantene og variablene.

#### $\bm{D}$ irectionNAIignFlex[No]Border

- $\mathbb{R}^n$ Direction Line/Column prefiks som betyr linje eller kolonnevis utlegg
- $\mathcal{L}_{\mathcal{A}}$ Label og felt er en enhet
- $\mathbb{R}^n$ Foretrekker Line…

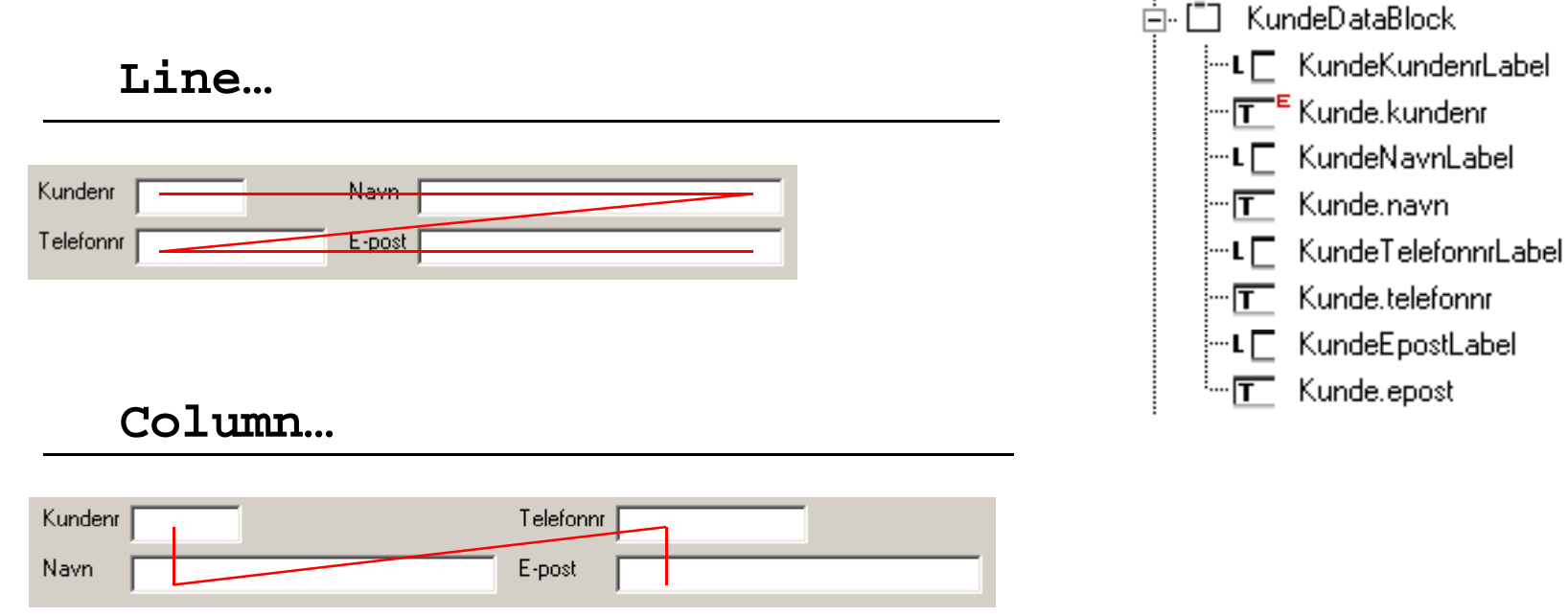

#### $\bm{D}$ irection $\bm{N}$ AlignFlex[No]Border

 $\mathbb{R}^n$  N = Antall kolonner i layouten. (De fleste layouter i ressursdatabasen har utlegg av komponenter linjevis.)

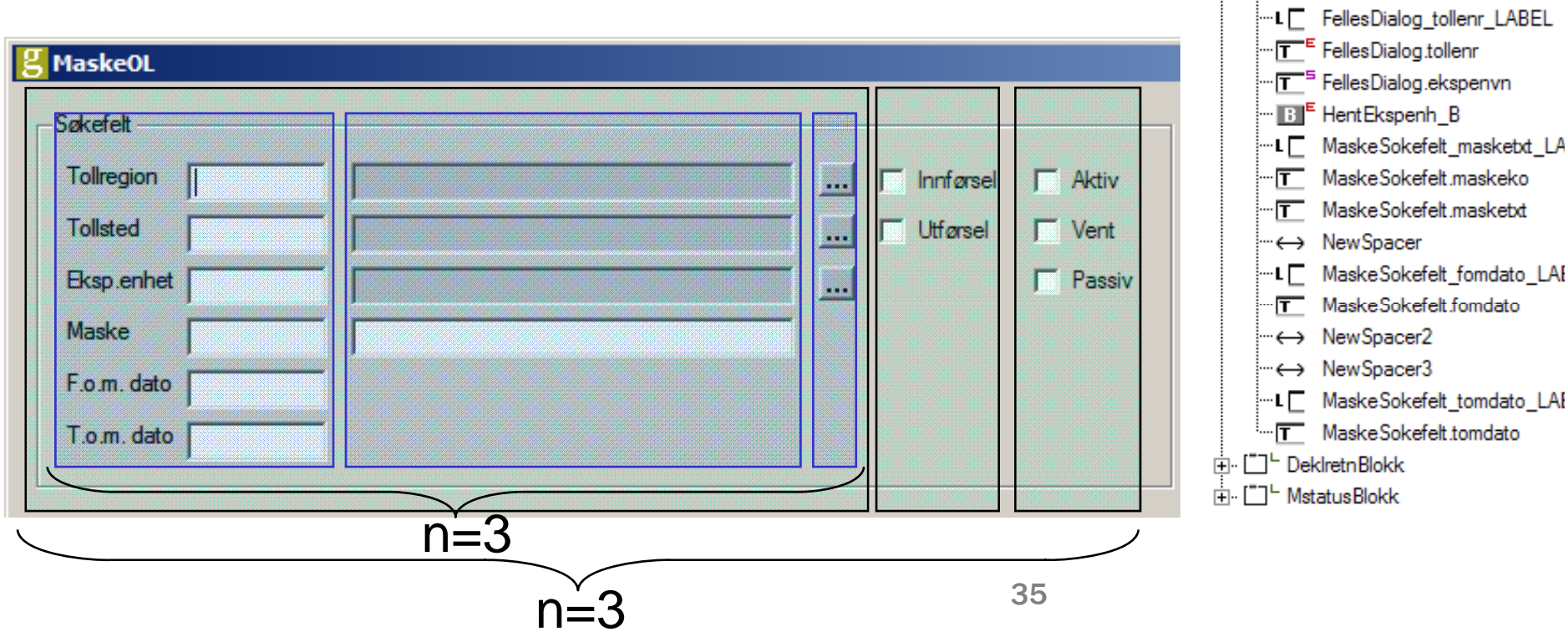

I<sup>"1</sup> SokefeltBlokk in [-]<sup>L</sup> KlokkenrBlokk

 $\overline{a}$ 

FellesDialog\_tolldnr\_LABEL

"LE FellesDialog\_tollsnr\_LABEL

FF FellesDialog.tolldnr "<sup>T"</sup> FellesDialog.distnavn **B** HentDistrikt B

"T" FellesDialog.tollsnr -TT <sup>5</sup> FellesDialog.stednavn

**B** HentSted B

#### *Direction NAlignFlex*[No]Border

- $\mathcal{L}_{\mathcal{A}}$ Align angir justering av felter og ledetekster.
	- $\mathcal{L}_{\mathcal{A}}$  Align = Left|Centered|Justified
		- angir horisontal justering av ledetekster og felter per rad
- <sup>!</sup>≔ Line2AboveStretchedBorder - Line2AboveStretchedNoBorder - Line2LeftFixedBorder - Line2LeftFixedBorderMin - Line2LeftFixedNoBorder - Line2LeftSpreadBorder - Line2LeftStretchedBorder -Line2LeftStretchedNoBorder - Line3AboveFixedBorder --- Line3AboveFixedNoBorder <sup>¦….</sup> Line3AboveStretchedBorder
- Ene3AboveStretchedNoBorder -

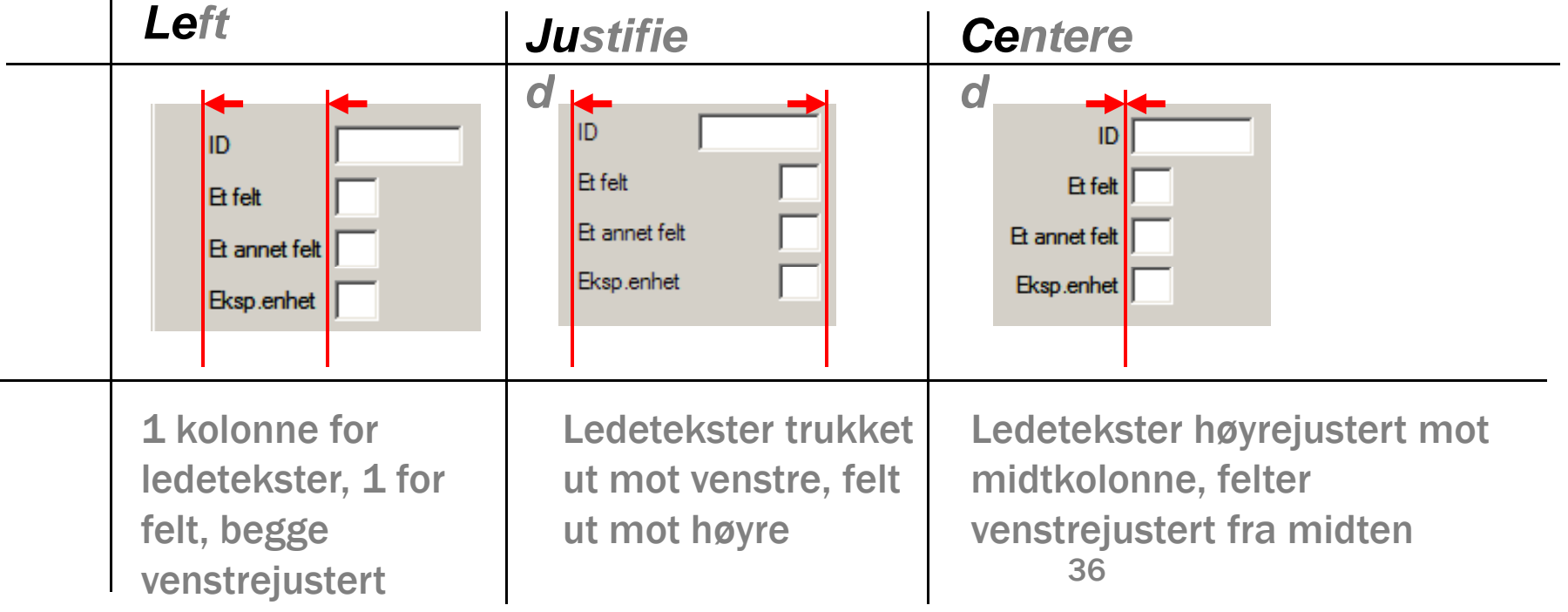

#### *Direction NAlignFlex*[No]Border

 ${\it Flex}$ er består av tre elementer, de to første angir fleksibilitet, den siste hvor evt. ledig plass havner.

- $\mathbf{r}$  Flex = Fixed|Streched|Spread
	- angir horisontal fleksibilitet

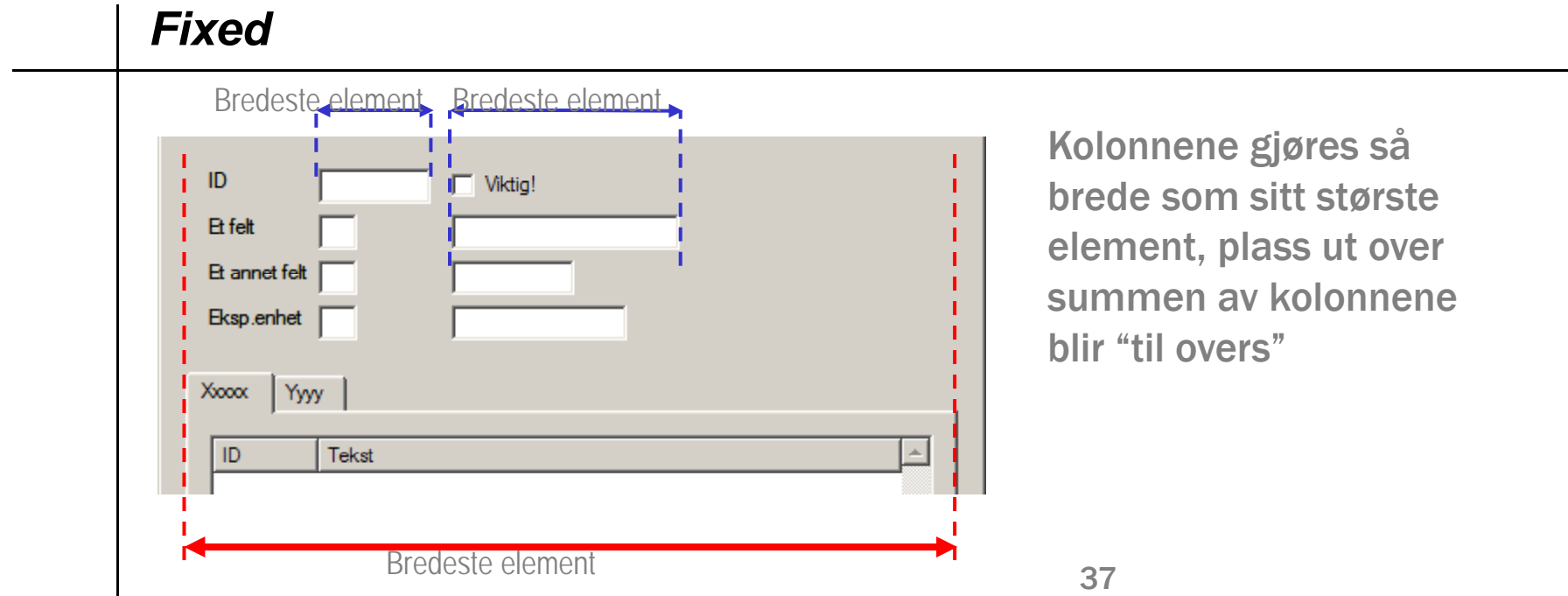

*Direction NAlignFlex*[No]Border

- $\mathbb{R}^n$  Flex = Fixed|Streched|Spread
	- angir horisontal fleksibilitet  $\mathbf{r}$  .

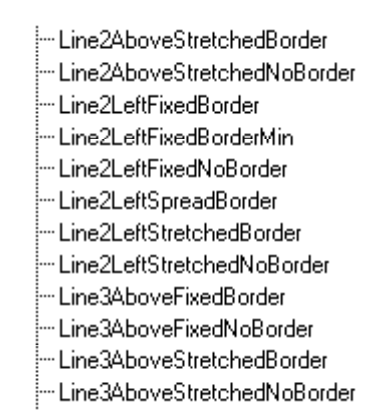

#### *Streched*

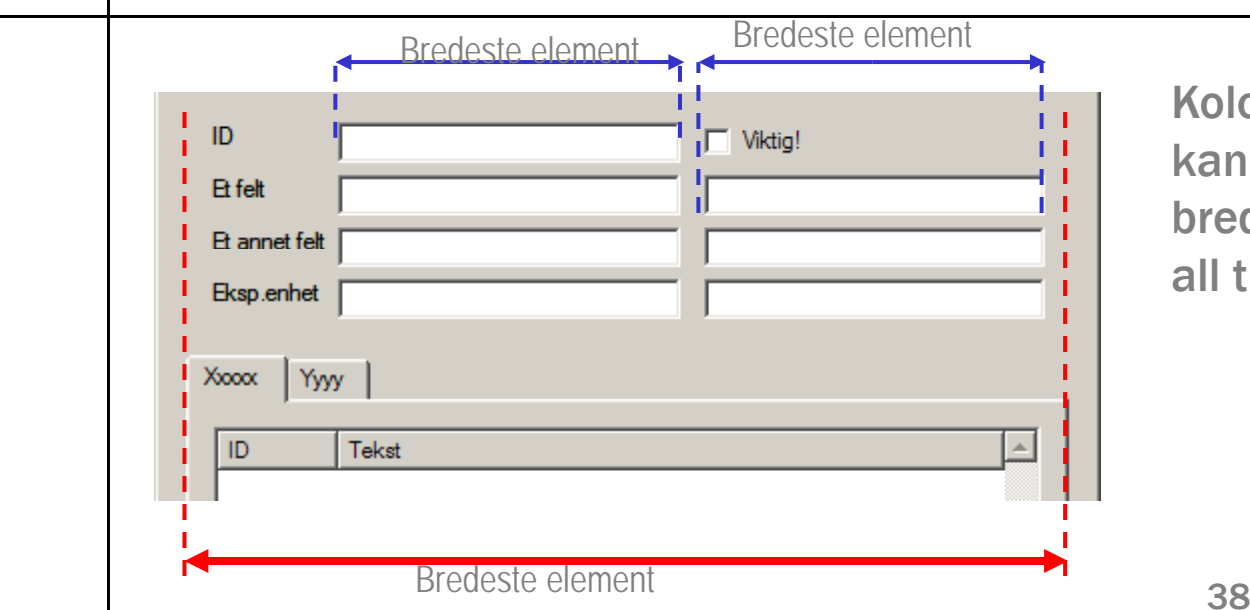

Kolonnene strekkes og kan bli bredere enn bredeste element, slik at all tilgjengelig plass fylles

*Direction NAlignFlex*[No]Border

 $\blacksquare$ Flex = Fixed|Streched|Spread

*Spread*

- angir horisontal fleksibilitet

#### - Line2AboveStretchedBorder -- Line2AboveStretchedNoBorder ---Line2LeftFixedBorder -- Line2LeftFixedBorderMin - Line2LeftFixedNoBorder -- Line2LeftSpreadBorder - Line2LeftStretchedBorder - Line2LeftStretchedNoBorder -- Line3AboveFixedBorder --- Line3AboveFixedNoBorder --- Line3AboveStretchedBorder -- Line3AboveStretchedNoBorder

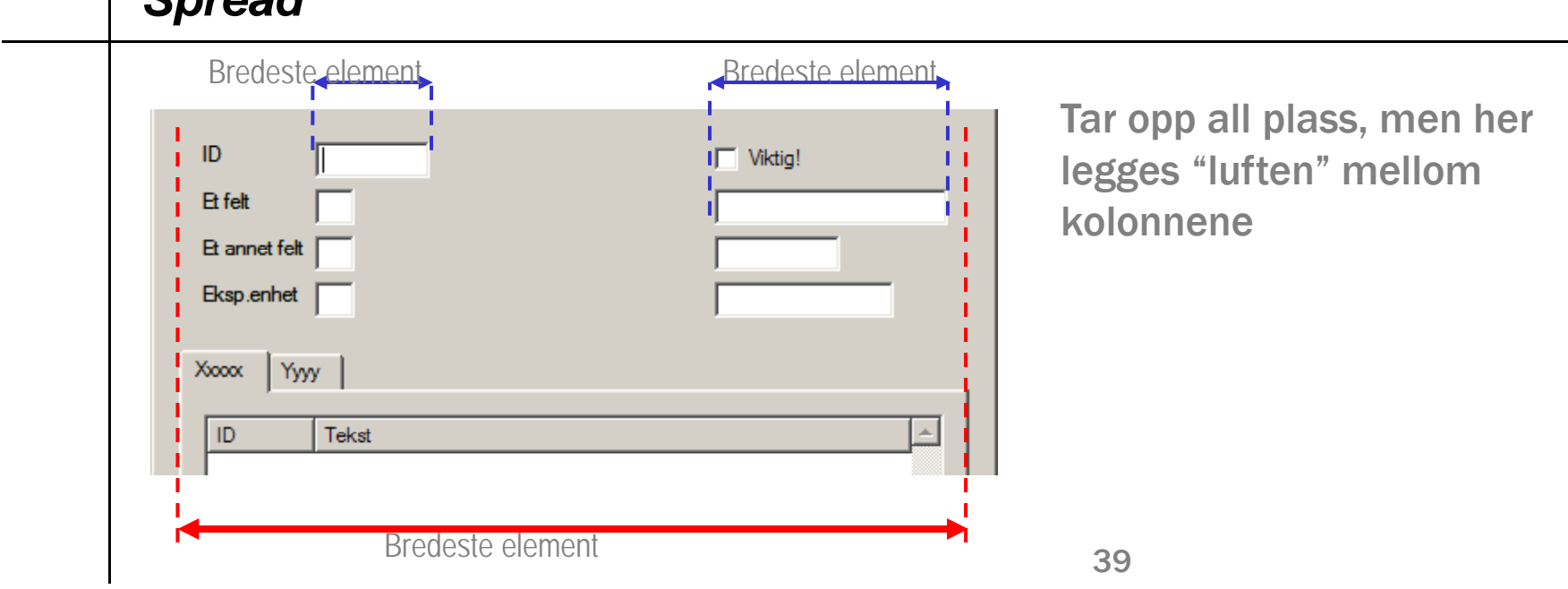

#### $\bm{D}$ irectionNAIignFlex[No]Border

- $\mathcal{L}_{\mathcal{A}}$ Border hvis layouten har en ramme (marg)
- $\mathbf{u}$  . NoBorder hvis layouten ikke har ramme

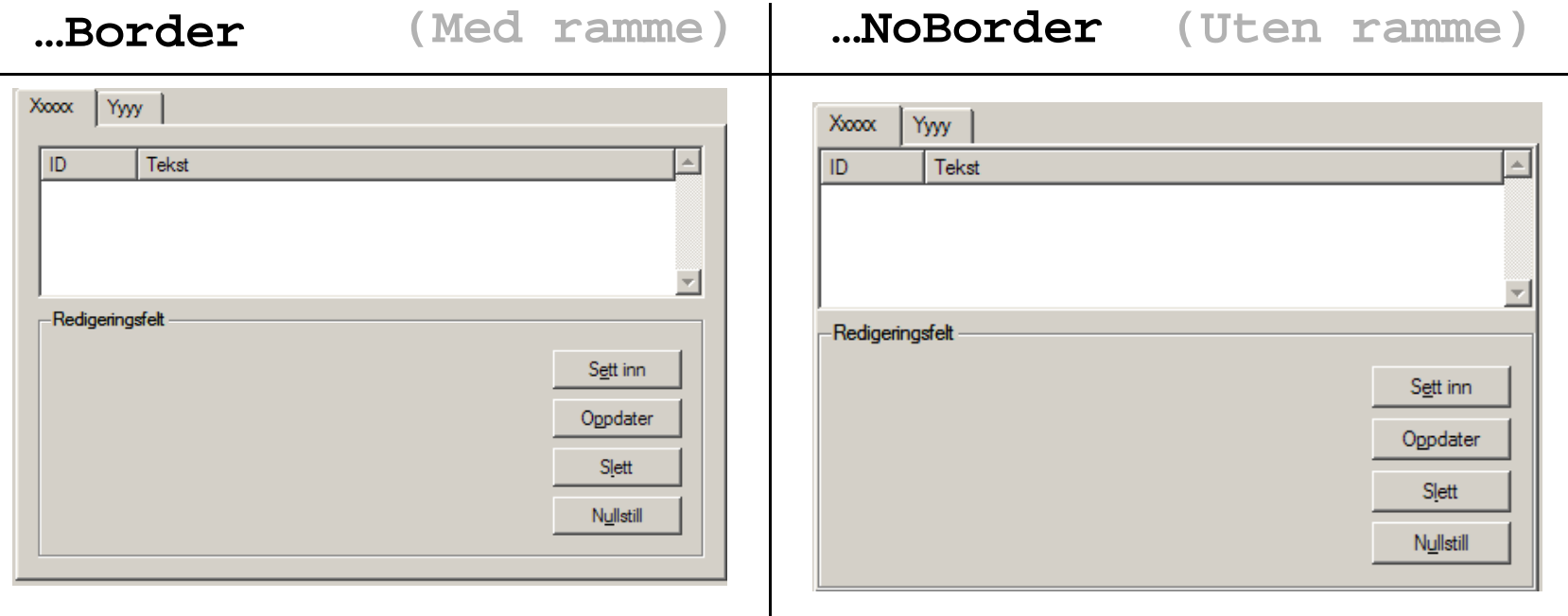

## Kort om kodegenerering

#### Generering av kildekode

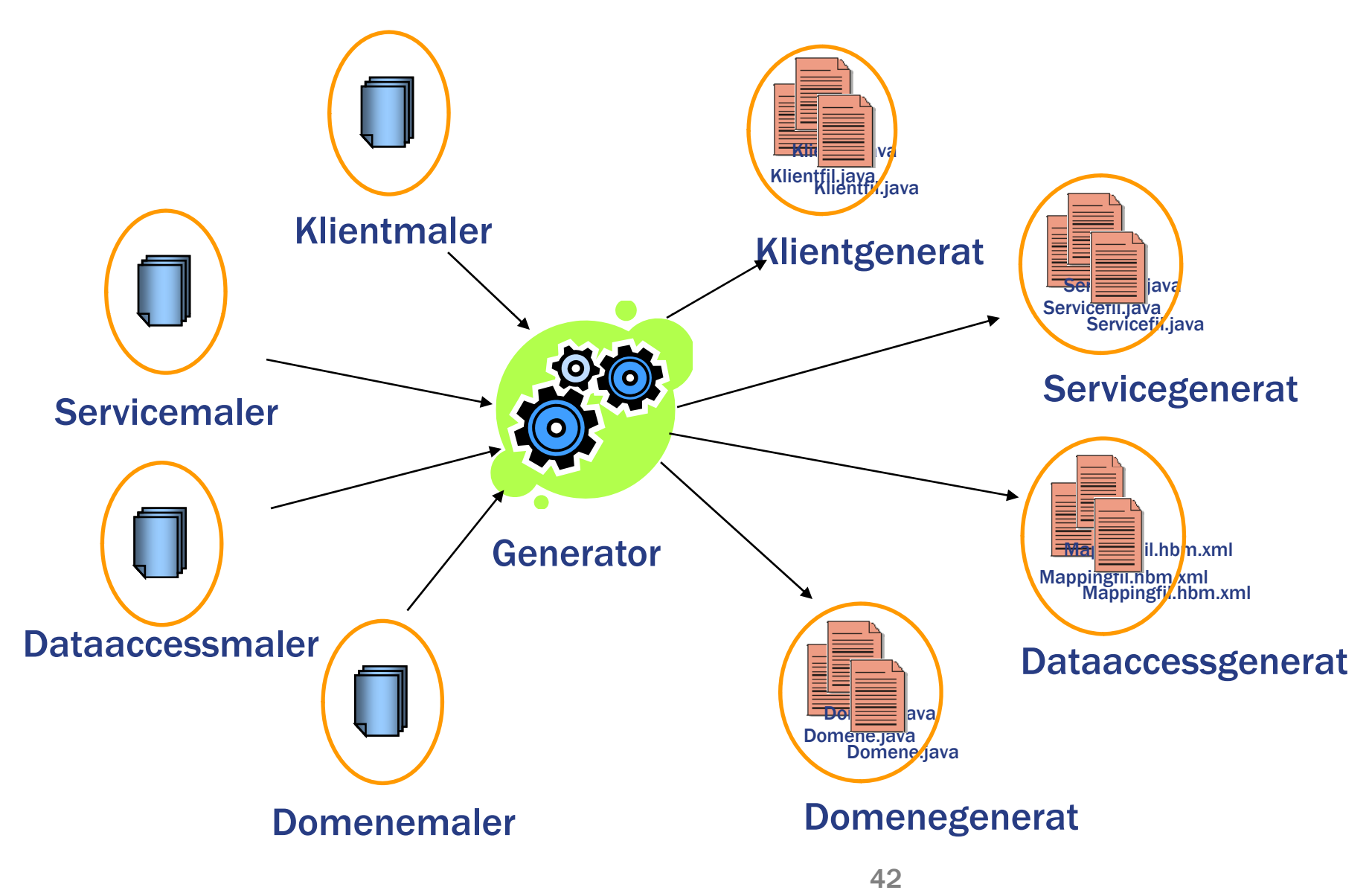

## Klassemodell for generert dialogkode

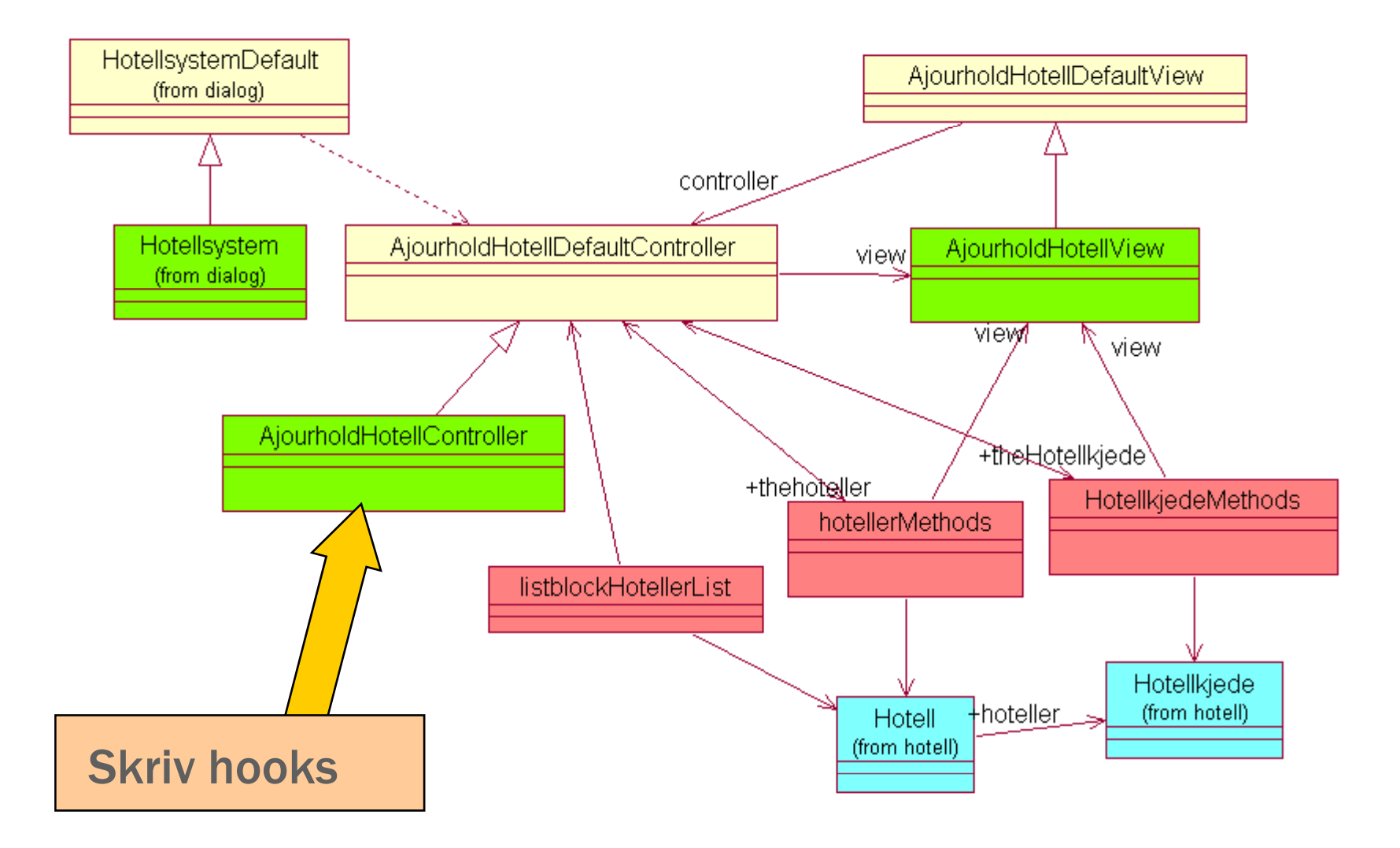

### Klassediagram generert servicekode

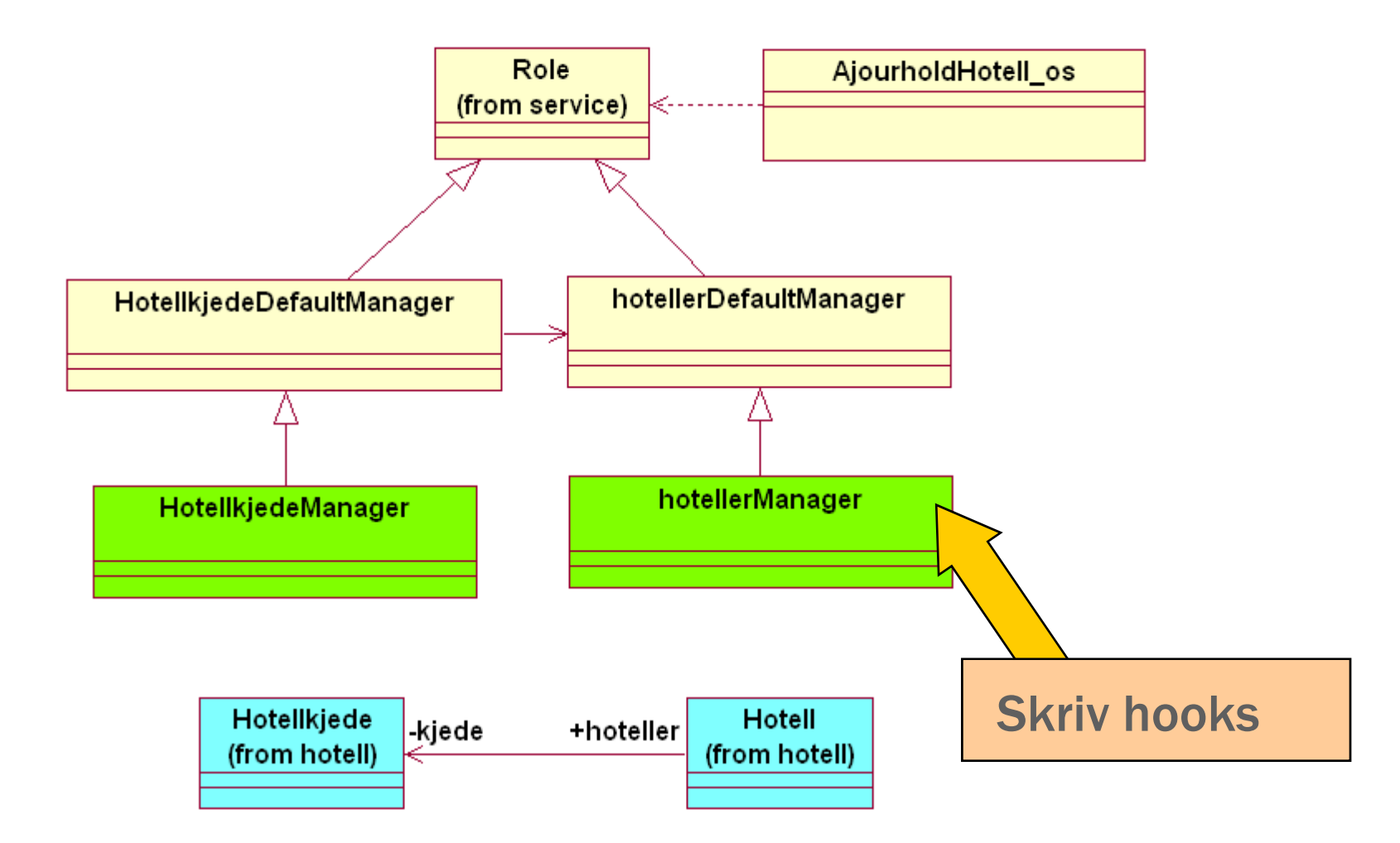

### Applikasjonsarkitektur - Java

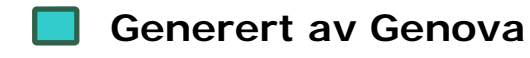

- **Genova rammeverk**
- **3. part rammeverk**
- **Generert av Rose**
- **E gen kode g**

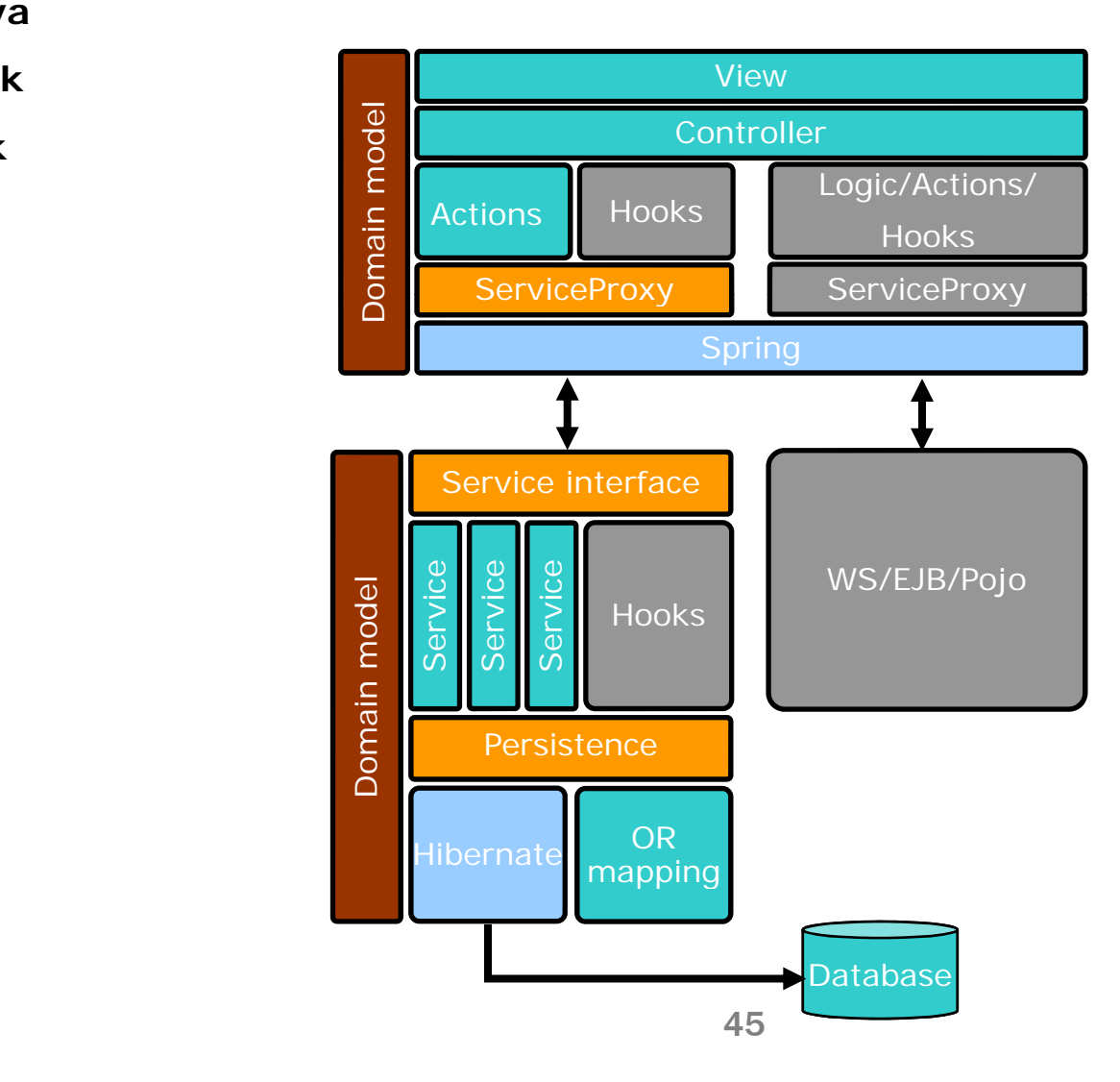